## **To create a Username & Password in Access ACS**

Go to www.grandlakespc.org/my-account click NEED A LOG IN (Under My Account)

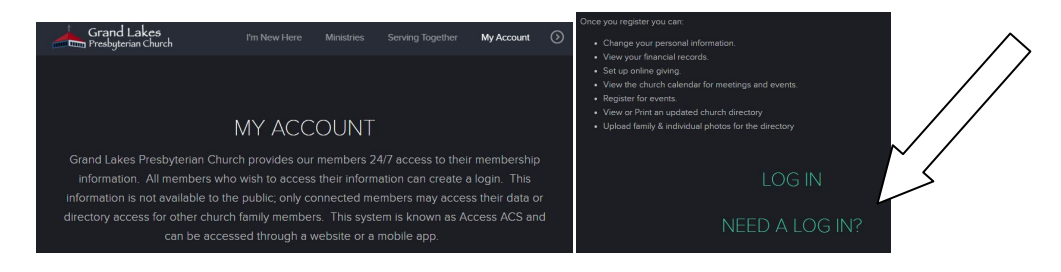

## Click on Click Here next to Need a Login?

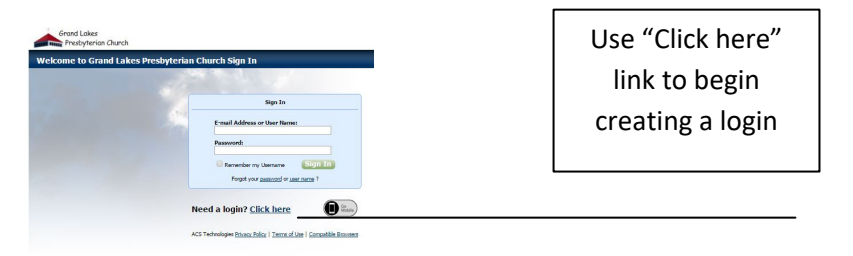

Enter your e-mail, first name and last name. (This info must match the info we have in our database.) Then click on FIND ME.

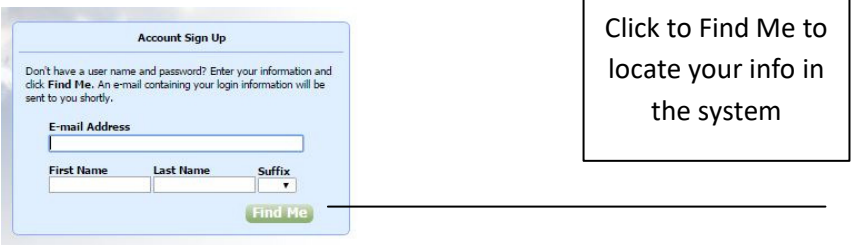

Already have a login? Click here

A link will be sent to your e-mail. Click on the link in your e-mail in order to create your unique password. Record your password. If you do not receive an e-mail within 24 hours, please call the office at 281-646-7500 or e-mail volunteer@grandlakespc.org. We can create a temporary password.

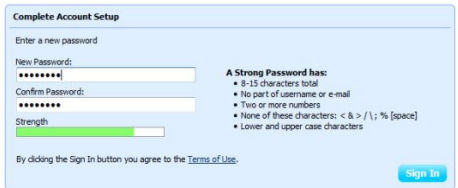

Click Sign In after creating your Password to start using Access ACS!

In the future you will use your e-mail as your username. It is not case-sensitive. Your password is case-sensitive.

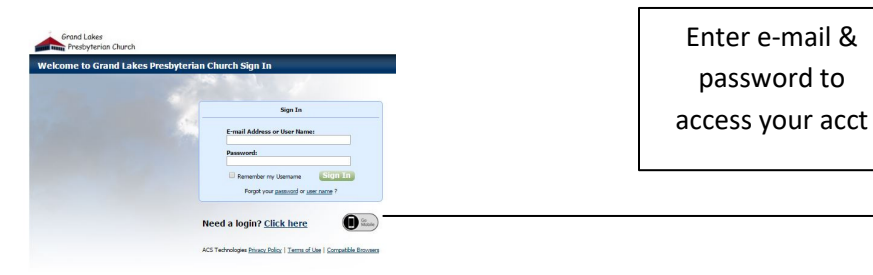

Check out: **Available Classes** to participate in Register for Events (**Available Registrations My Profile**-review or update your info **My Giving History** 

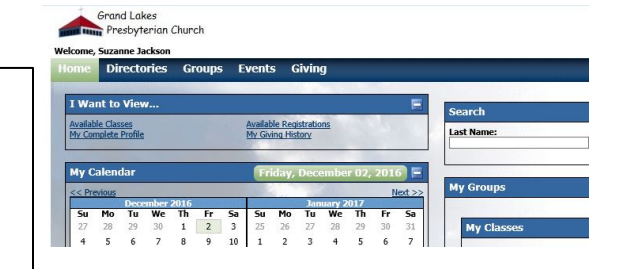

## From the Main Overview, you can also.....

- Click on **Directories** to search contact info for GLPC attendees.
- **•** Click on **Directories** to search contact info for<br>• Follow tabs to View Calendar (Under Events).
- Upload your Family Photo
	- o My Complete Profile  $\rightarrow$  Edit  $\rightarrow$  Family Info
- Upload Personal Photos
	- o My Complete Profile  $\rightarrow$  Edit  $\rightarrow$  Personal Photo
- **Register for events** as they are posted.
- View the Groups you are in. Communicate with group members via e-mail, text or phone.
- After setting up a username/password, download the free app "Churchlife" on your smartphone.

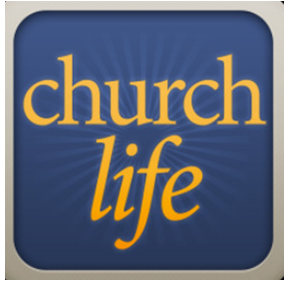

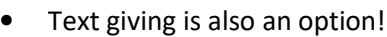

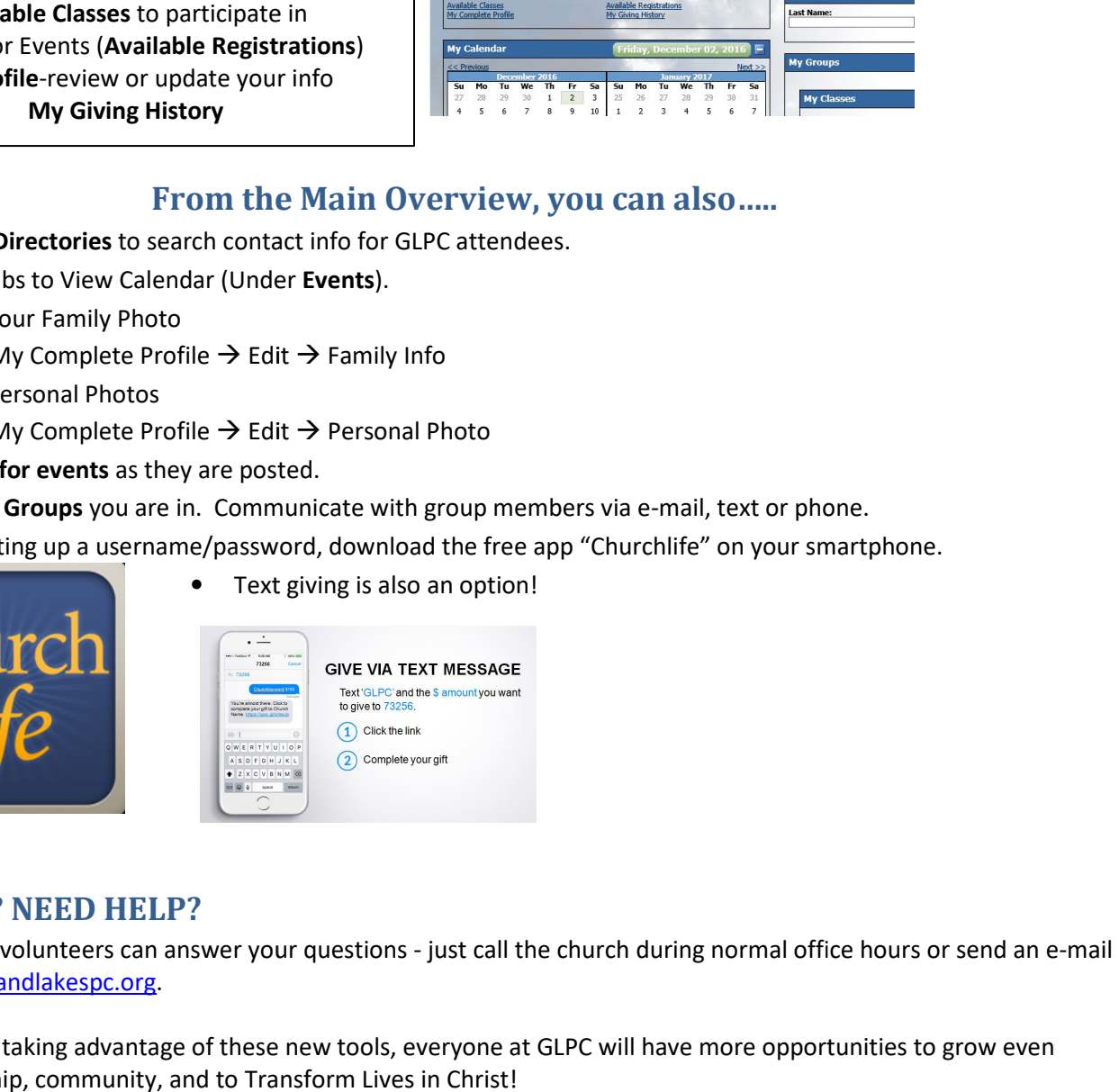

## **PROBLEMS? NEED HELP?**

Don't worry, our volunteers can answer your questions - just call the church during normal office hours or send an e-mail to volunteer@grandlakespc.org.

We hope that by taking advantage of these new tools, everyone at GLPC will have more opportunities to grow even closer in fellowship, community, and to Transform Lives in Christ!